# Panther

# Database Driver–JDB

Release 4.25

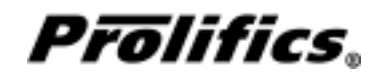

May 2000

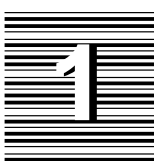

# Database Driver for JDB

This chapter provides documentation specific to JDB. It discusses the following:

- Engine initialization (page 4)
- Connection declaration (page 5)
- $\bigcirc$  Import conversion (page 6)
- Formatting for colon-plus processing and binding (page 8)
- $\bigcirc$  Cursors (page 8)
- Errors and warnings (page 9)
- Database transaction processing (page 11)
- Transaction manager processing (page 13)
- JDB-specific DBMS commands (page 14)
- Command directory for Prolifics for JDB (page 17)

This document is designed as a supplement to information found in the *Developer's Guide*.

# Initializing the Database Engine

Database engine initialization occurs in the source file  $\Delta$ biinit.c. This source file is unique for each database engine and is constructed from the settings in the makevars file. In Prolifics for JDB, this results in the following vendor\_list structure in dbiinit.c:

```
static vendor_t vendor_list[] =
{
   {''}jdb", dm_jdbsup, DM_DEFAULT_CASE ,(char *) 0},
   \{ (char *) 0, (int (*)()) 0, (int) 0, (char *) 0 \}};
```
The settings are as follows:

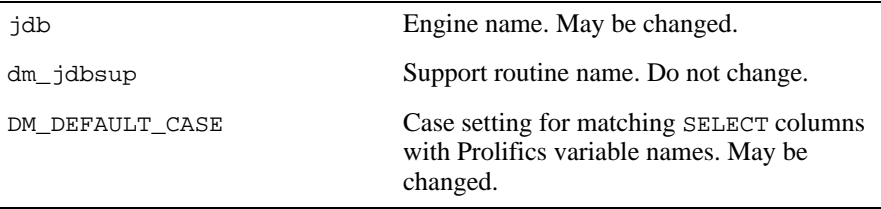

For Prolifics for JDB, the settings can be changed by editing the makevars. jdb file.

#### **Engine Name**

You can change the engine name associated with the support routine  $dm$  jdbsup. The application then uses that name in DBMS ENGINE statements and in WITH ENGINE clauses. For example, if you wish to use "tracking" as the engine name, change the following parameter in the makevars.jdb file:

```
JDB_ENGNAME=tracking
```
If the application is accessing multiple engines, it makes JDB the default engine by executing:

DBMS ENGINE jdb-engine-name

where *jdb-engine-name* is the string used in vendor\_list. For example,

DBMS ENGINE jdb

or

DBMS ENGINE tracking

#### **Support Routine Name**

dm\_sup is the name of the support routine for JDB. This name should not be changed.

## **Case Flag**

The case flag, DM\_DEFAULT\_CASE, determines how Prolifics's database drivers use case when searching for Prolifics variables for holding SELECT results. This setting is used when comparing JDB column names to either a Prolifics variable name or to a column name in a DBMS ALIAS statement.

JDB is case insensitive. Regardless of the case in a SQL statement, JDB creates all database objects—tables, views, columns, etc.—with lower case names. For JDB, the DM\_DEFAULT\_CASE setting is treated as DM\_FORCE\_TO\_LOWER\_CASE. Because JDB uses only lower case, the DM\_FORCE\_TO\_LOWER\_CASE setting is the same as DM\_PRESERVE\_CASE. For either of these flags, Prolifics attempts to match JDB column names to lower case Prolifics variables when processing SELECT results. If your application is using this default, use lower case names when creating Prolifics variables.

If you wish to use upper case variable names, substitute the u option in the makevars file that sets the DM\_FORCE\_TO\_UPPER\_CASE flag.

JDB\_INIT=u

If you edit makevars.jdb, you must remake your Prolifics executables. For more information on engine initialization, refer to Chapter 7 in the *Developer's Guide*.

# Connecting to the Database Engine

JDB allows your application to use one or more connections. The application can declare any number of named connections with DBMS DECLARE CONNECTION statements; however, you should not have multiple connections to the same database.

The following options are supported for connections to JDB:

*Table 1. Database connection options.*

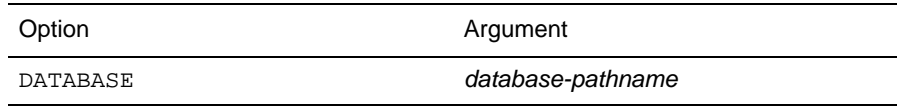

database-pathname is a pathname to an existing database.

Additional keywords are available for other database engines. If those keywords are included in your DBMS DECLARE CONNECTION command for JDB, it is treated as an error.

# Importing Database Tables

The Import⇒Database Objects option in the screen editor creates Prolifics repository entries based on database tables in an JDB database. When the import process is complete, each selected database table has a corresponding repository entry screen.

After the import process is complete, the repository entry screen contains:

- $\bigcirc$  A widget for each column in the table, using the column's characteristics to assign the appropriate widget properties.
- A label for each column based on the column name.
- A table view named for the database table.
- Links that describe the relationship between table views.

Each import session allows you to display and select up to 1000 database tables. Each database table can have up to 255 columns. If your database contains more than 1000 tables, use the filter to control which database tables are displayed.

#### **Table Views**

A table view is a group of associated widgets on an application screen. As a general rule, the members of a table view are derived from the same database table. When a database table is first imported to a Prolifics repository, the new repository screen has one table view that is named after the database table. All the widgets corresponding to the database columns are members of that table view.

The import process inserts values in the following table view properties:

- Name The name of the table view, generally the same as the database table.
- $\Omega$  Table The name of the database table.
- $\circ$  Primary Keys The columns that are defined as primary keys for the database table.
- $\odot$  Columns A list of the columns in the database table is displayed when you click on the More button. However, this list is for reference only. It cannot be edited.
- Updatable A setting that determines if the data in the table can be modified. The default setting for Updatable is Yes.

#### **Links**

Links are created from the foreign key definitions entered in the database. The application screen must contain links if you are using the transaction manager and the screen contains more than one table view.

Check the link properties to see if they need to be edited for your application screen. The Parent and Child properties might need to be reversed or the Link Type might need to be changed.

Refer to Chapter 30 in the *Developer's Guide* for more information on links.

#### **Widgets**

A widget is created for each database column. The name of the widget corresponds to the database column name. The Inherit From property is set to @DATABASE indicating that the widget was imported from the database engine. The Justification property is set to Left. Other widget properties are assigned based on the data type.

The following table lists the values for the C Type, Length, and Precision properties assigned to each JDB data type.

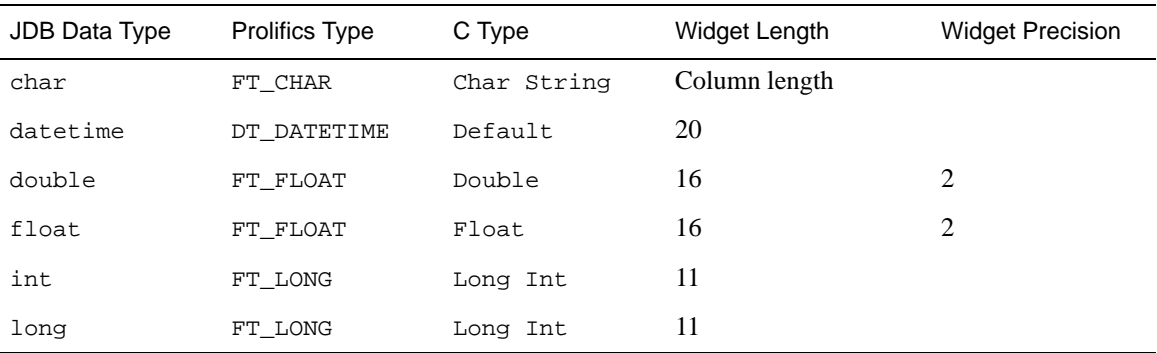

#### *Table 2. Importing Database Tables*

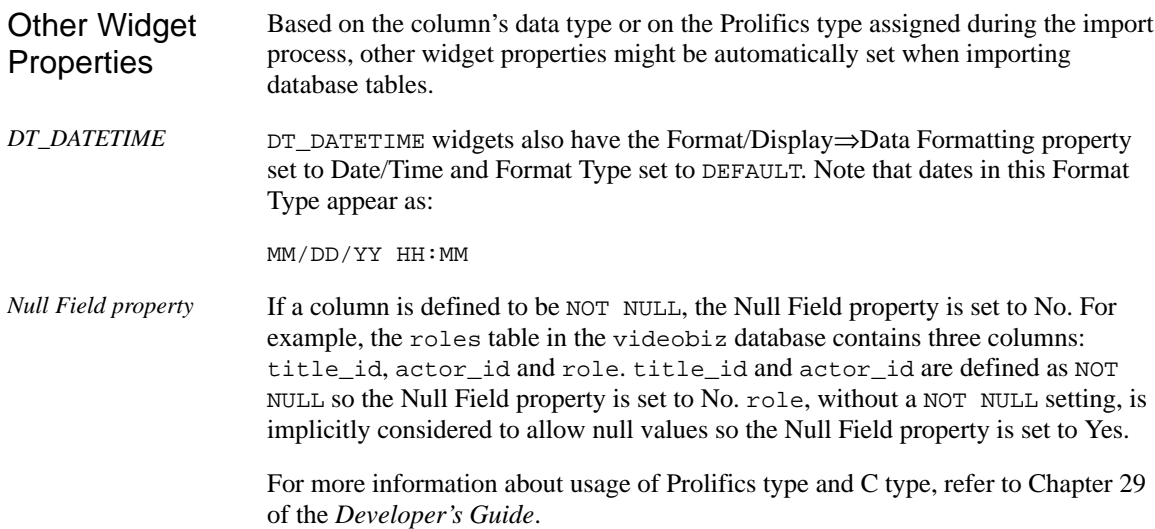

# Formatting for Colon Plus Processing and Binding

This section contains information about the special data formatting that is performed for the engine. For general information on data formatting, refer to Chapter 29 in the *Developer's Guide*.

# Declaring Cursors

Prolifics uses two cursors for operations performed by DBMS SQL. One cursor is used for SQL SELECT statements and the other for non-SELECT statements. These two cursors might be sufficient for small applications. Larger applications often require more; an application might declare named cursors using DBMS DECLARE CURSOR. For example, master and detail applications often need to declare at least one named cursor: one cursor selects the master rows and additional cursors select detail rows. In short, if an application is processing a SELECT set in increments (i.e., by using DBMS CONTINUE) while it is executing other SELECT statements, two or more cursors are necessary.

Prolifics does not put any limit on the number of cursors an application may declare to an JDB engine. Because each cursor requires memory and JDB resources, however, it is recommended that applications close a cursor when it is no longer needed.

For more information on cursors, refer to Chapter 27 in the *Developer's Guide*.

# **Scrolling**

Even though JDB does not have native support for non-sequential scrolling in a select set, Prolifics scrolling is available. Before using any of the following commands:

DBMS [WITH CURSOR *cursor-name* ] CONTINUE BOTTOM

DBMS [ WITH CURSOR cursor-name ] CONTINUE\_TOP

DBMS [WITH CURSOR *cursor-name]* CONTINUE\_UP

the application must set up a continuation file for the cursor. This is done with this command:

DBMS [WITH CURSOR cursor-name] STORE FILE [filename]

To turn off Prolifics scrolling and close the continuation file, use this command:

DBMS [WITH CURSOR *cursor-name* ] STORE

or close the Prolifics cursor with DBMS CLOSE CURSOR.

For more information on scrolling, refer to Chapter 28 in the *Developer's Guide*.

# Error and Status Information

Prolifics uses the global variables described in the following sections to supply error and status information in an application. Note that some global variables can not be used in the current release; however, these variables are reserved for use in other engines and for use in future releases of Prolifics for JDB.

#### **Errors**

Prolifics initializes the following global variables for error code information:

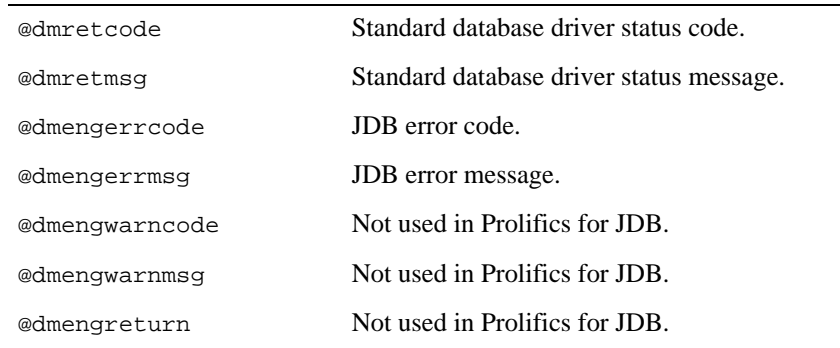

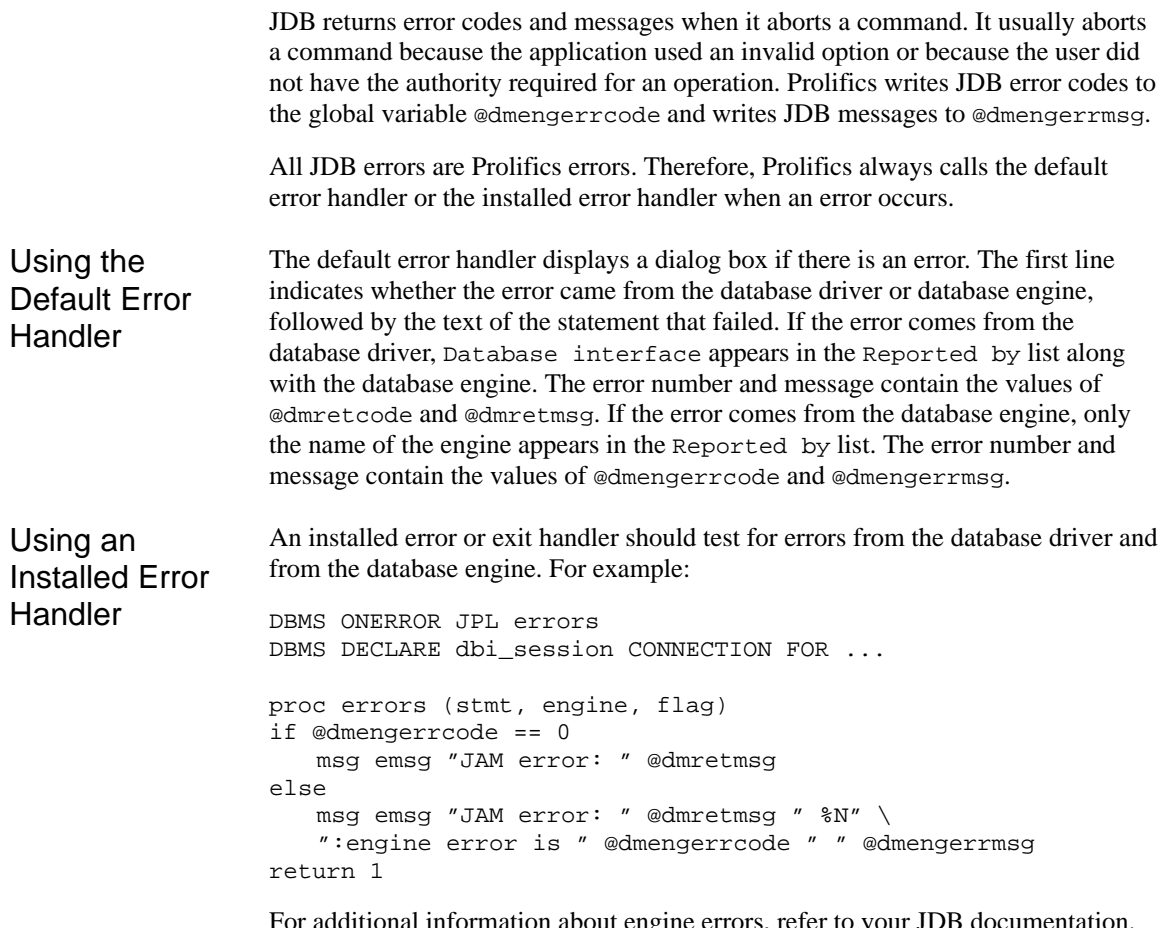

For additional information about engine errors, refer to your JDB documentation. For more information about error processing in Prolifics, refer to Chapter 36 in the *Developer's Guide* and Chapter 12 in the *Programming Guide*.

#### **Row Information**

Prolifics initializes the following global variables for row information:

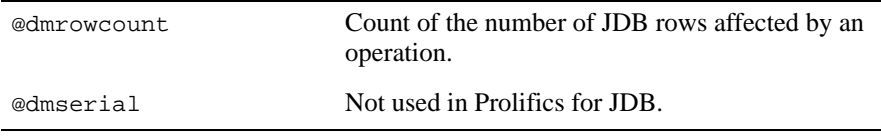

As explained on the manual page for @dmrowcount, the value of @dmrowcount after a SQL SELECT is the number of rows fetched to Prolifics variables. This

number is less than or equal to the total number of rows in the select set. The value of @dmrowcount after a SQL INSERT, UPDATE, or DELETE is the total number of rows affected by the operation. Note that this variable is reset when another DBMS statement is executed, including DBMS COMMIT.

### Using Transactions

A transaction is a unit of work that must be totally completed or not completed at all. JDB has one transaction for each connection. Therefore, in a Prolifics application, a transaction controls all statements executed with a single named connection or the default connection.

The following events commit a transaction on JDB:

- **EXecuting DBMS COMMIT.**
- **Q** Closing the connection.

The following events roll back a transaction on JDB:

**Executing DBMS ROLLBACK.** 

#### **Transaction Control on a Single Connection**

After an application declares a connection, a transaction automatically starts on that connection.

JDB supports the following transaction commands:

Commit the transaction on a default or named connection.

DBMS / WITH CONNECTION connection / COMMIT

Rollback to the beginning of the transaction on a default or named connection.

DBMS [WITH CONNECTION connection ] ROLLBACK

The following example contains a transaction on the default connection with an error handler. Example

> # Call the transaction handler and pass it the name # of the subroutine containing the transaction commands.

call tran\_handle "new\_title()"

```
proc tran_handle (subroutine)
{
# Declare a variable jpl_retcode and 
# set it to call the subroutine.
   vars jpl_retcode
   jpl_retcode = :subroutine
# Check the value of jpl retcode. If it is 0, all statements
# in the subroutine executed successfully and the transaction
# was committed. If it is 1, the error handler aborted the
# subroutine. If it is -1, Prolifics aborted the subroutine. 
# Execute a ROLLBACK for all non-zero return codes.
   if jpl retcode == 0{
      msg emsg "Transaction succeeded."
   }
   else
   {
      msg emsg "Aborting transaction."
      DBMS ROLLBACK
   }
}
proc new_title
   DBMS SQL INSERT INTO titles VALUES \
       (:+title_id, :+name, :+generic\_code, \n\:+dir_last_name, :+dir_first_name, :+film_minutes, \
       :+rating_code, :+release_date, :+pricecat)
   DBMS SOL INSERT INTO title dscr VALUES \
       (:+title_id, :+line_no, :+dscr_text)
   DBMS SQL INSERT INTO tapes VALUES \
       (:+title_id, :+copy_num, :+status, :+times_rented)
DBMS COMMIT
return 0
```
The procedure tran handle is a generic handler for the application's transactions. The procedure new\_title contains the transaction statements. This method reduces the amount of error checking code.

The application executes the transaction by executing

```
call tran_handle "new_title()"
```
The procedure tran handle receives the argument "new title" and writes it to the variable subroutine. It declares a JPL variable, jpl\_retcode. After performing colon processing, :subroutine is replaced with its value, new\_title, and JPL calls the procedure. The procedure new\_title begins the transaction, performs three inserts, and commits the transaction.

If new title executes without any errors, it returns 0 to the variable  $ipl$  retcode in the calling procedure tran\_handle. JPL then evaluates the if statement, displays a success message, and exits.

If however an error occurs while executing new\_title, Prolifics calls the application's error handler. The error handler should display any error messages and return the abort code, 1.

For example, assume the first INSERT in new\_title executes successfully but the second INSERT fails. In this case, Prolifics calls the error handler to display an error message. When the error handler returns the abort code 1, Prolifics aborts the procedure new\_title (therefore, the third INSERT is not attempted). Prolifics returns 1 to jpl\_retcode in the calling procedure tran\_handle. JPL evaluates the if statement, displays a message, and executes a rollback. The rollback undoes the insert to the table titles.

# Transaction Manager Processing

#### **Transaction Model for JDB**

Each database driver contains a standard transaction model for use with the transaction manager. The transaction model is a C program which contains the main processing for each of the transaction manager commands. You can edit this program; however, be aware that the transaction model is subject to change with each release. For JDB, the name of the standard transaction model is  $t$ mjdb1.c.

Even though JDB does not enforce referential integrity, the transaction manager checks for duplicate primary key values each time data is inserted or updated. This is performed through processing found in the standard transaction model for JDB. If it finds any duplicate value in the primary key columns, the transaction manager gives an error.

#### **SAVE Commands**

If you specify a SAVE command with a table view parameter, it is called a partial command. A partial command is not applied to the entire transaction tree. In the standard transaction models, partial SAVE commands do not commit the database transaction. In order to save those changes, you must do an explicit DBMS COMMIT. Otherwise, those changes could be rolled back if the database engine performs an automatic rollback when the database connection is closed.

# JDB-Specific Commands

Prolifics for JDB provides commands for JDB-specific features. This section contains a reference page for each command. If you are using multiple engines or are porting an application to or from another engine, please note that these commands may work differently or may not be supported on some engines.

#### **Using Transactions**

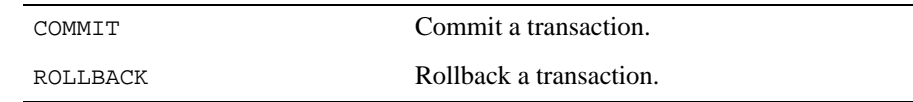

#### DBMS [WITH CONNECTION connection-name ] COMMIT

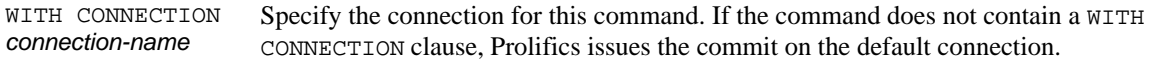

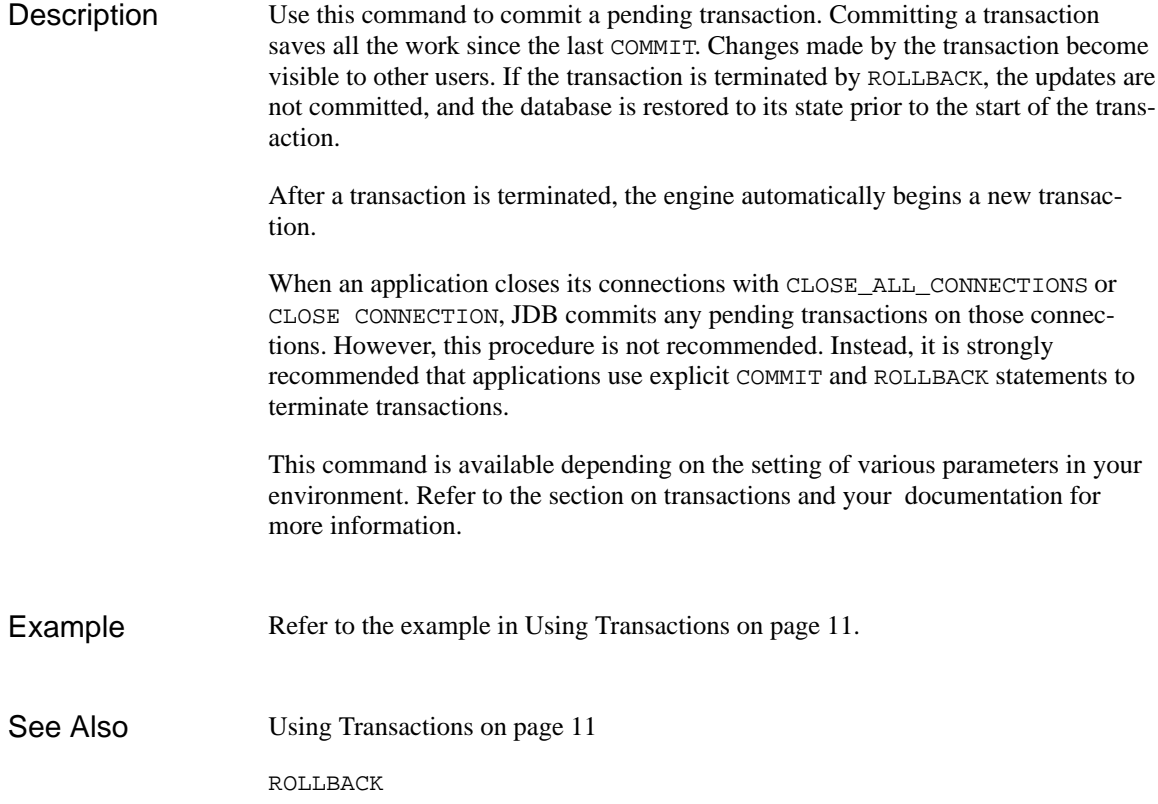

## ROLLBACK Roll back a transaction

DBMS [WITH CONNECTION connection-name ] ROLLBACK

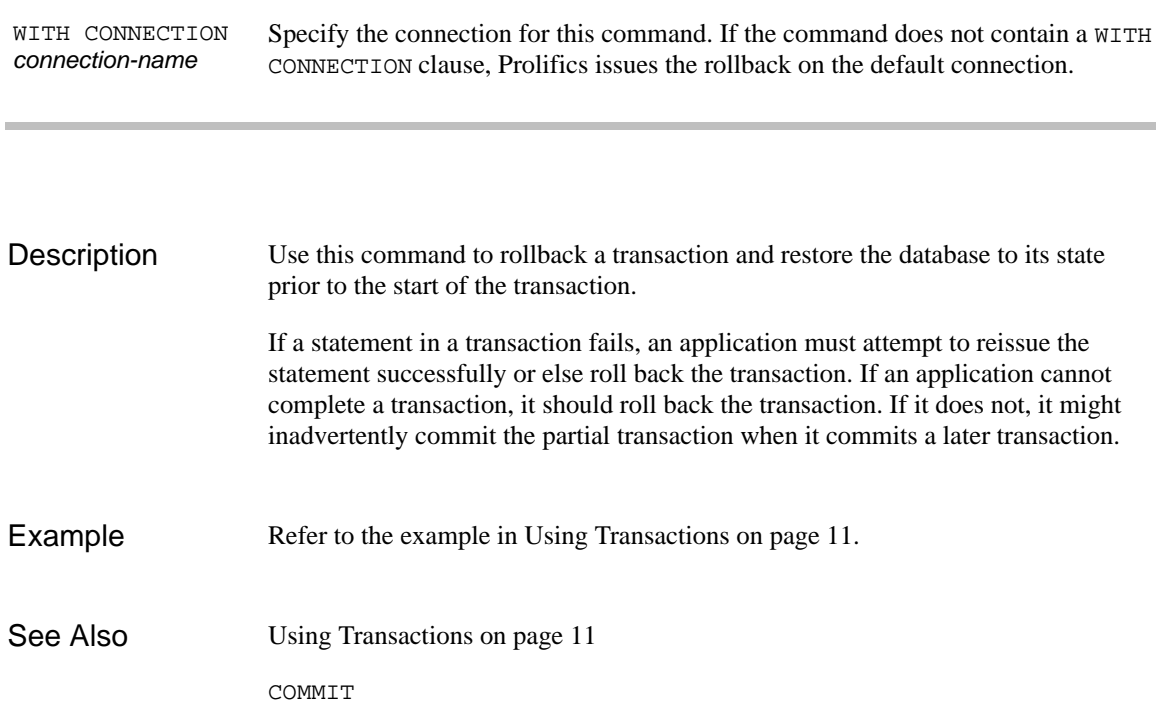

# Command Directory for JDB

The following table lists all commands available in Prolifics's database driver for JDB. Commands available to all database drivers are described in the *Programming Guide*.

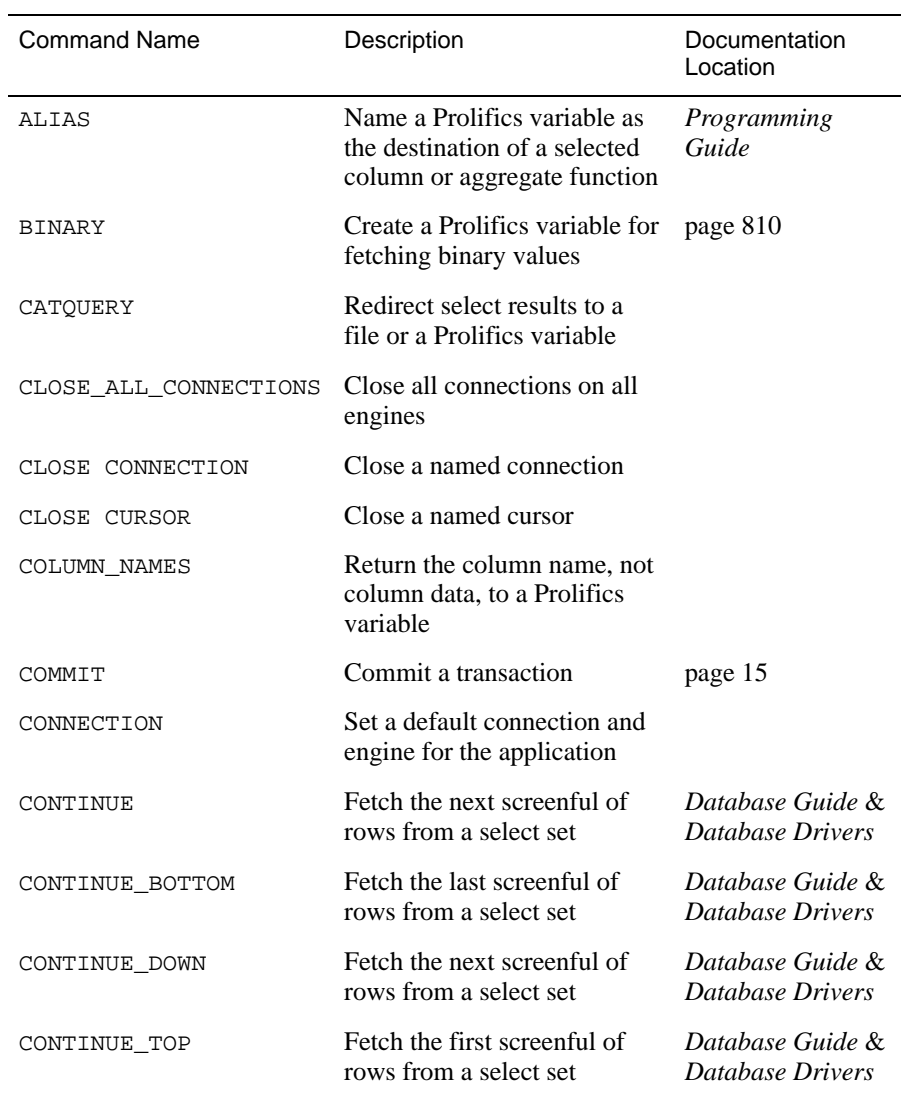

#### *Table 3. Commands for JDB*

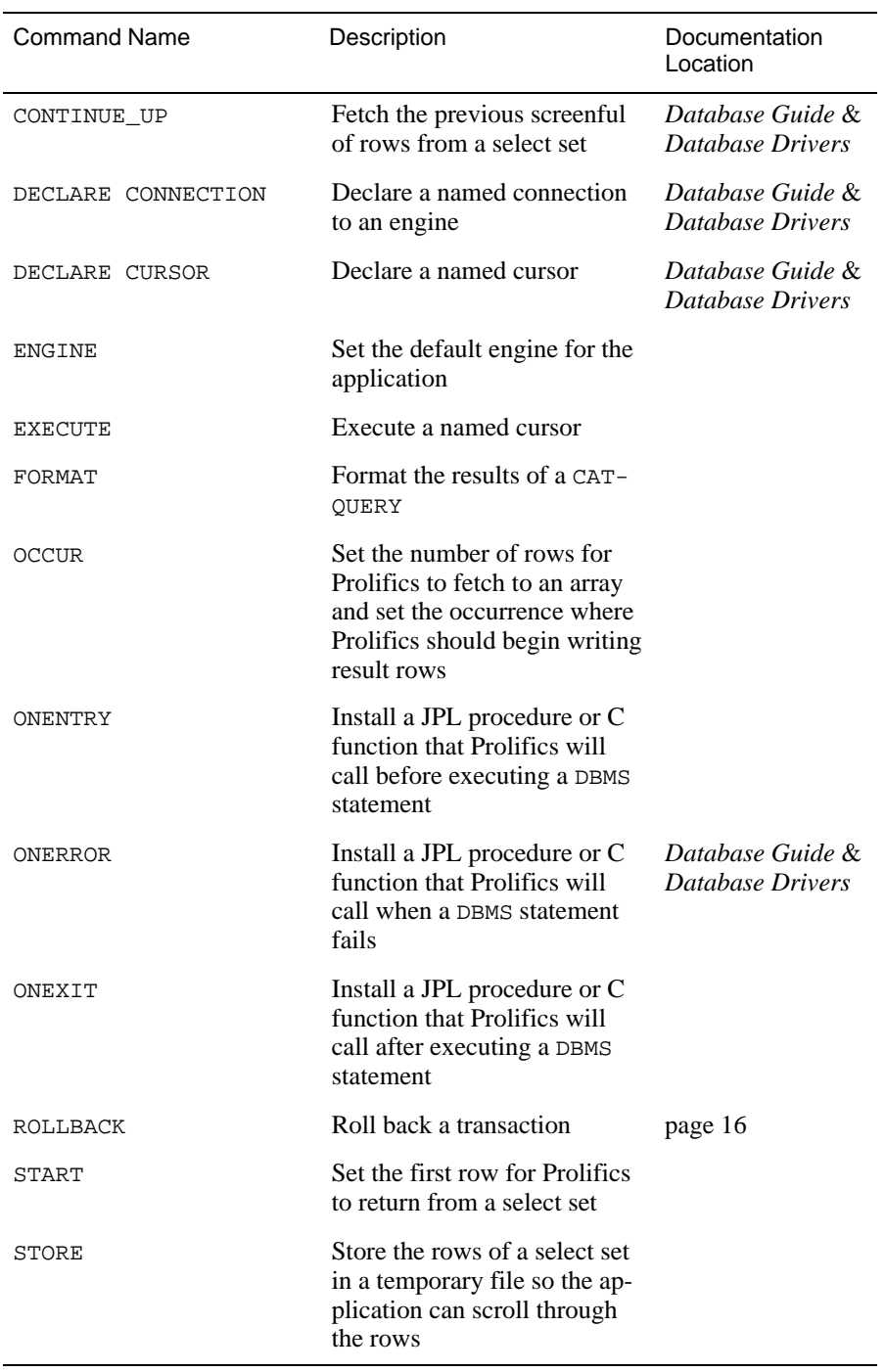

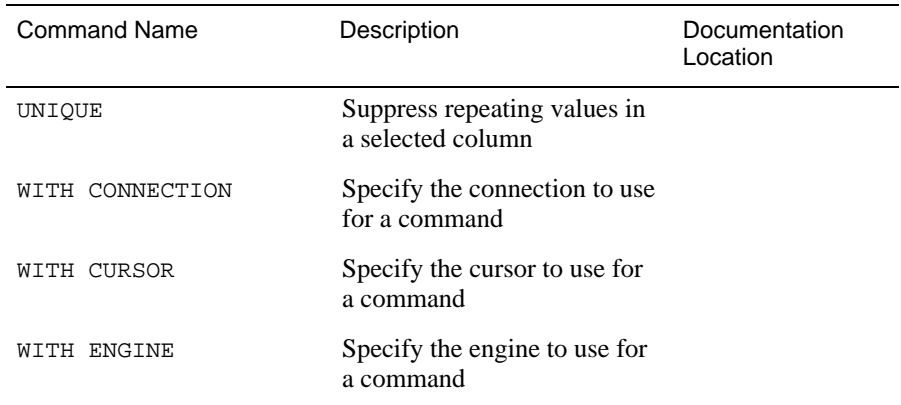